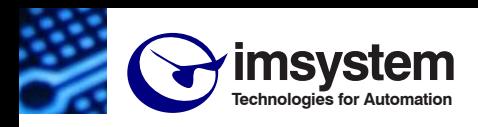

# **DAT9000DL-IO 2.0**

**Unità intelligente con funzione Data-Logger, interfaccia Ethernet + I/O Digitali**

### **CARATTERISTICHE**

- **N.1 Interfaccia seriale RS-485 Modbus RTU Master**
- **N.1 Interfaccia seriale RS-485/uUSB Modbus RTU Slave**
- **N.1 Slot per scheda microSD**
- **Interfaccia Client/Server di rete Ethernet 10/100Base-T, Modbus TCP**
- **Master sia su RS-485 (Modbus RTU) sia su Ethernet (Modbus TCP)**
- **N.4 Ingressi digitali con contatori di impulsi + N.2 Relé SPDT**
- **Software di programmazione con struttura "flow chart"**
- **Programmabile da remoto**
- **Programmabile senza sorgenti esterne tramite uUSB e cavo CVPROG**
- **Connessione a morsetti estraibili**
- **LED di segnalazione Link/Act Ethernet, RX-TX seriale, alimentazione**
- **Isolamento galvanico su tutte le vie**
- **EMC conforme Marchio CE**
- **Adatto al montaggio su binario DIN EN-50022**

#### **DESCRIZIONE GENERALE**

Il modulo DAT9000DL-IO è una unità intelligente in grado di controllare una rete di dispositivi Modbus RTU slave collegati tramite la linea RS-485 Master oppure Modbus TCP attraverso l'interfaccia Ethernet, effettuando la lettura e la scrittura dei valori sul campo, eseguendo al suo interno le funzioni di tipo logico/matematiche necessarie alla gestione dell'impianto e gestendo fino ad 10 task di memorizzazione dati. La memorizzazione dati avviene su microSD card; i file salvati sono accessibili tramite il collegamento Ethernet accedendo al web server integrato.

L'interfaccia Ethernet e le porte RS-485/uUSB slave permettono la lettura e la scrittura in tempo reale dei valori dei registri interni del dispositivo.

Il cavo CVPROG in dotazione consente di configurare/programmare il dispositivo senza l'uso di alimentazione esterna.

Il dispositivo è inoltre dotato di quattro ingressi digitali con contatori di impulsi a 32 bit e due uscite digitali a relè.

Tramite il collegamento Ethernet o tramite la porta RS485/uUSB slave, inoltre, è possibile:

- programmare la logica di controllo

- eseguire il monitoraggio in tempo reale dello stato dell'Unità intelligente e dei moduli slave collegati

- interrogare e riprogrammare direttamente i moduli slave collegati sulla rete RS-485 Master.

L'Unità intelligente DAT9000-DL-IO è configurabile tramite il software *Dev9K 2.0 (e successive)* sviluppato da DATEXEL.

Il dispositivo realizza un completo isolamento elettrico tra le linee, introducendo una valida protezione contro i disturbi riscontrabili negli ambienti industriali.

I moduli della serie DAT9000 sono stati studiati per poter essere assemblati sul binario DIN in maniera semplice e con il massimo sfruttamento degli spazi. I LED di segnalazione dell'attività Ethernet e del flusso di dati sulla linea seriale permettono un comodo monitoraggio della funzionalità del sistema. Per la connessione sono impiegati morsetti a vite di tipo estraibile; il collegamento alla rete Ethernet avviene mediante il connettore RJ-45.

Esso è alloggiato in un contenitore plastico di 22,5 mm di spessore da binario DIN conforme allo standard EN-50022.

#### **FUNZIONI SUPPORTATE:**

I dispositivi della serie DAT9000 supportano le funzioni di scrittura e lettura standard Modbus (vedi User Guide del dispositivo), operazioni matematiche, operazioni logiche e funzioni di calcolo (Scalatura, Media, estrazione di radice,...)

*Per l'elenco completo delle funzioni ed il loro utilizzo dettagliato, fare riferimento al manuale operativo del software di programmazione.*

#### **SPECIFICHE TECNICHE (Tipiche a 25 °C e nelle condizioni nominali)**

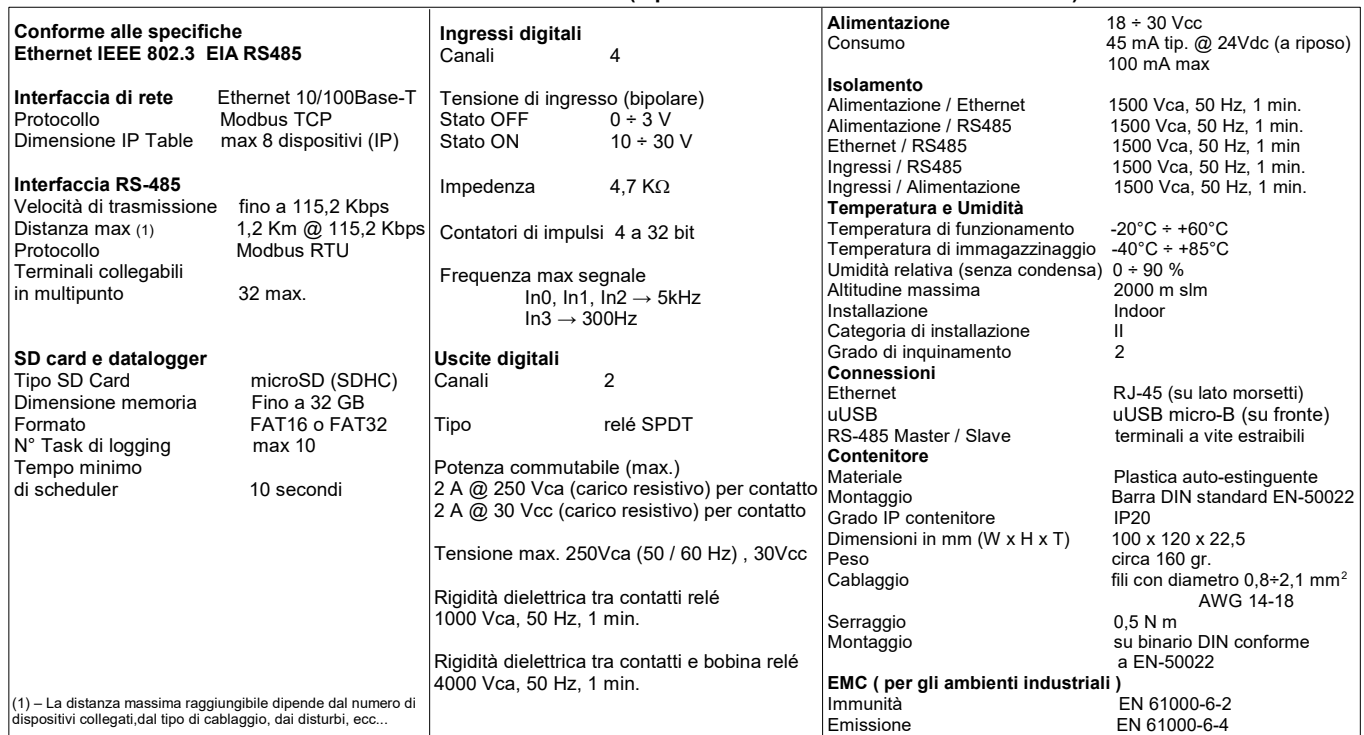

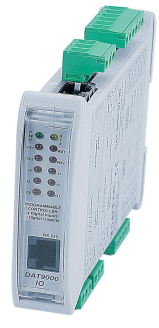

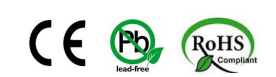

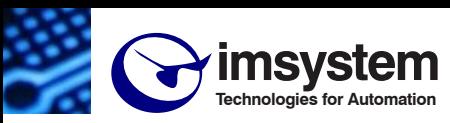

**Electronic Sensors & Instruments** 

#### **ISTRUZIONI PER L' INSTALLAZIONE COLLEGAMENTI**

L'Unità intelligente DAT9000DL-IO è adatta al montaggio su binario DIN in posizione verticale.

Per un funzionamento affidabile e duraturo del dispositivo seguire le seguenti indicazioni. **Nel caso in cui i dispositivi vengano montati uno a fianco all' altro** 

**distanziarli di almeno 5 mm nei seguenti casi:**

- Temperatura del quadro maggiore di 45 °C e tensione di alimentazione elevata  $(327)(cr)$ 

Evitare che le apposite feritoie di ventilazione siano occluse da canaline o altri oggetti vicino ad esse.

Evitare il montaggio dei dispositivi al di sopra di apparecchiature generanti calore; si raccomanda di montare il dispositivo nella parte bassa dell'installazione, quadro o armadio che sia.

Installare il dispositivo in un luogo non sottoposto a vibrazioni.

Si raccomanda inoltre di non far passare il cablaggio in prossimità di cavi per segnali di potenza e che il collegamento sia effettuato mediante l' impiego di cavi schermati.

### **SEGNALAZIONE LUMINOSA**

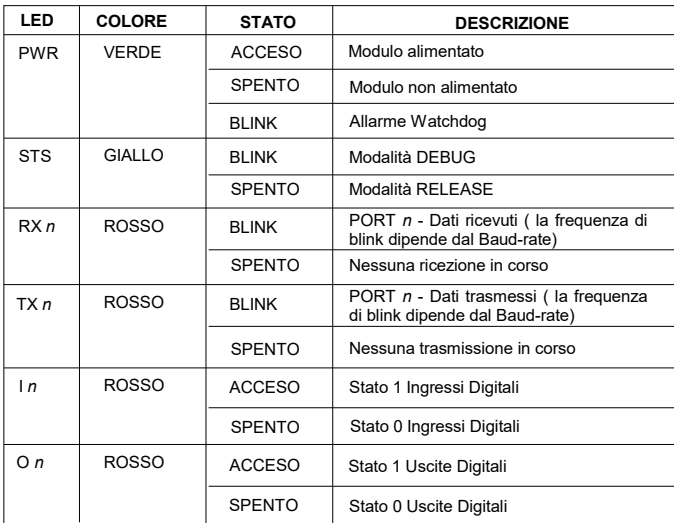

#### **ACCESSO AL WEB SERVER INTEGRATO**

Per accedere al webserver integrato, aprire un browser sul proprio PC e digitare l'indirizzo IP del dispositivo sulla barra degli indirizzi del browser.

**- Indirizzo IP di fabbrica:** 192.168.1.100

#### **Attenzione: assicurarsi che il PC sia nella stessa sottorete del dispositivo in uso (vedi user guide del dispositivo).**

Le credenziali di accesso di fabbrica/default che vengorno richieste nella pagina di "Login" sono:

**- Username:** Fact\_user **- Password:** Fact\_pwd

Una volta effettuato il primo accesso è possibile modificare le credenziali nella apposita sezione "Username and Password".

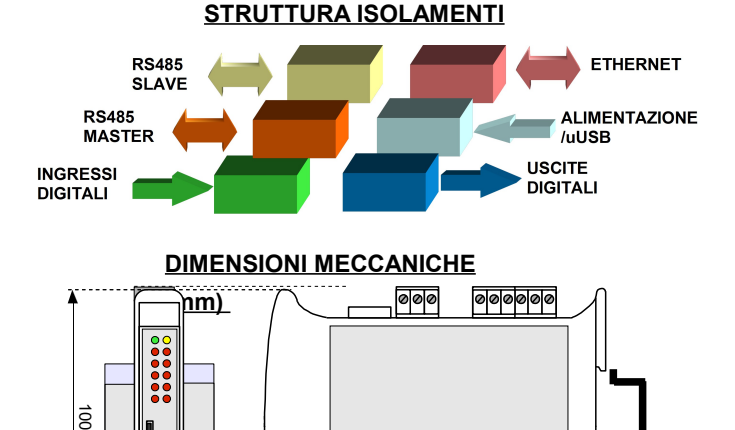

000

000

 $\overrightarrow{22.5}$  120

τ

 $\blacksquare$ 

**COLLEGAMENTI PORTE SERIALI RS-485 Slave (Port 0)**

**GND**

**D +**

**D -**

**1**

**3 2**

**RS-485 Master (Port 1)**

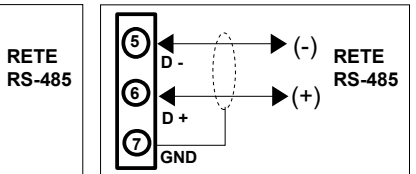

**COLLEGAMENTI ALIMENTAZIONE**

(-) (+)

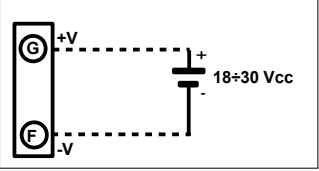

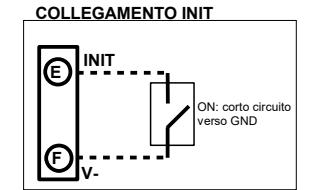

**COLLEGAMENTI INGRESSI DIGITALI COLLEGAMENTI USCITE RELE'**

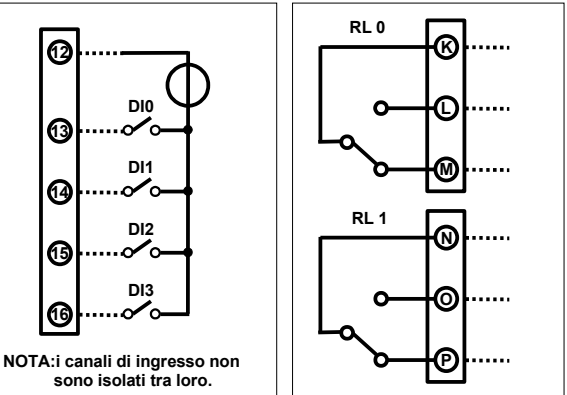

## **FUNZIONALITA' PULSANTE "P"**

Sul fronte del dispositivo è presente un pulsante che permette di ricaricare i seguenti default di fabbrica nelle seguenti due modalità:

A) Con dispositivo acceso, premere il pulsante finchè il LED verde (PW) si spegne (rilasciare subito dopo) per caricare i parametri di default di fabbrica (parametri modbus, IP di default, credenziali di accesso al web server). B) Accendere il dispositivo tenendo premuto il pulsante e mantenere la pressione finchè il LED verde (PW) si spegne (rilasciare subito dopo) per caricare il firmware di fabbrica.

Mentre vengono caricati i parametri di default oppure il firmware di fabbrica, il LED giallo STS rimane acceso fisso. Alla fine del caricamento si spegne. **ATTENZIONE: non spegnere il dispositivo durante la fase di caricamento!**

#### **CAVO DI INTERFACCIA "CVPROG"**

Il cavo CVPROG è una interfaccia costituita dal cavo fisico, una porta uUSB che dovrà essere collegata al dispositivo DATEXEL in uso, una porta USB che dovrà essere collegata al proprio PC e da un chip per permettere di riconoscere la porta USB come VCP (*Virtual Com Port*) cioè come porta virtuale. Da questo si evince che il cavo di interfaccia CVPROG non è un semplice cavo uUSB-USB.

Attraverso il cavo CVPROG è possibile comunicare e programmare il dispositivo DATEXEL senza che venga alimentato esternamente. Questo consente all'utente un uso più semplice del dispositivo.

Quando si collega il cavo CVPROG al PC, sarà eventualmente necessario installare i driver forniti con il CDROM a corredo del dispositivo oppure scaricabili dal sito internet www.datexel.it.

*Verifica della Porta COM generata* Quando il cavo CVPROG viene inserito nel PC, viene automaticamente generata una porta COM virtuale che può essere visualizzata nella finestra *"Gestione Dispositivi" → Porte (COM e LPT)* del sistema operativo in uso.

**"DAT 9000DL-IO-2.0" COME ORDINARE**

Il simbolo presente sul prodotto indica che lo stesso non deve essere trattato come rifiuto domestico. Dovrà essere consegnato al centro di raccolta autorizzato per il riciclo dei rifiuti  $\overline{z}$ 

elettrici ed elettronici. ഺढ़

Per ulteriori informazioni contattare l'ufficio preposto nella propria città, il servizio per lo smaltimento dei rifiuti o il fornitore da cui è stato acquistato il prodotto.

00000